## **EURO 46 Technical Addendum**

DualCom Pro Set-Up

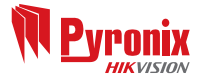

 $\bullet$ Please note: Only valid for EURO 46 software revision V10.25h or later

Document SAP: 102025874-01

## **DualCom Pro**

- Make sure that the DualCom Pro has a 12VDC supply. **1**
- Connect the DualCom Pro serial lead to the EURO 46 RS232 connector port and the other end to the following DualCom Pro inputs: **2**

 $G$ reen  $= RTN$  $Blue = R5232-R$  $Rad = RS232-T$ 

Please note: The above connections are in reference to the CSL DualCom Pro Quick Guide.

## **EURO 46**

- Program the EURO 46 communications for Web Way. **3**
- Enter the 'Account Code'. **4**
- Select the required signalling content types. **5**
- Exit the engineer programming menu. **6**
- Down power the EURO 46, both mains and battery. **7**
- Power up the EURO 46, both mains and battery. **8**
- After powering up the system, wait five minutes for DualCom Pro to establish its connection. **9**
- 10 The EURO 46 and DualCom Pro are now ready to signal.